## Storz C-Mac

## Connecting the C-Mac

1) Locate the Storz connection box and the cable in the room. This should be located on the anesthesia machine to the left of the vitals monitor.

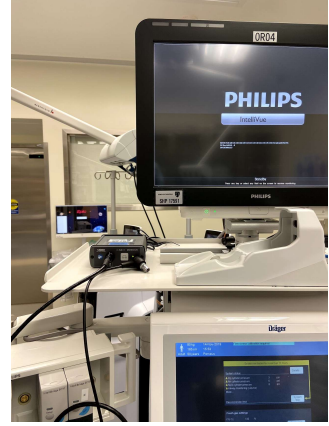

2) Align the notches on the male cable connector to the port on the handle of the C-Mac blade.

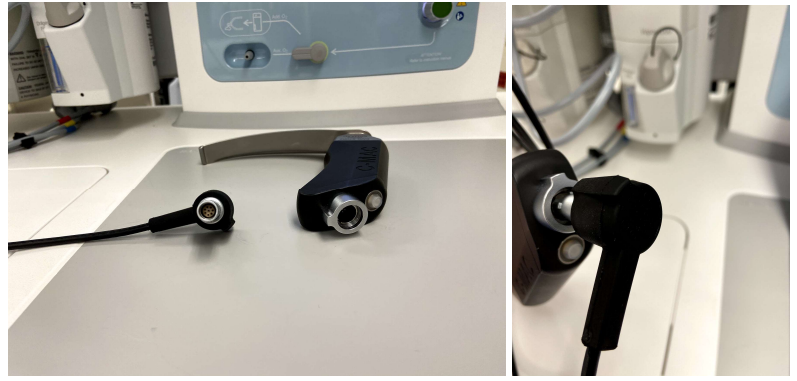

3) Plug in the connector into the C-Mac blade and the blue light on the handle as well as the main light on the blade should automatically turn on.

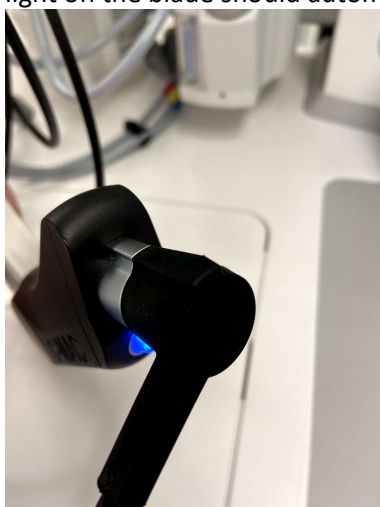

## Projecting the Image onto Room Monitors

1) Locate Stryker control panel on the boom behind the anesthetic machine.

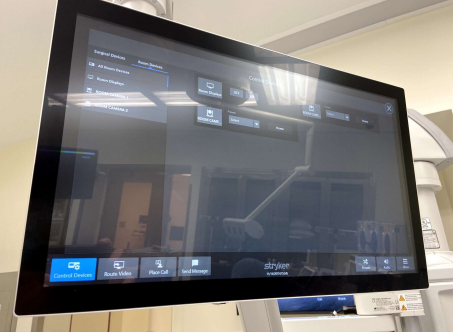

2) Select the "Route Video" button on the bottom left corner of the screen.

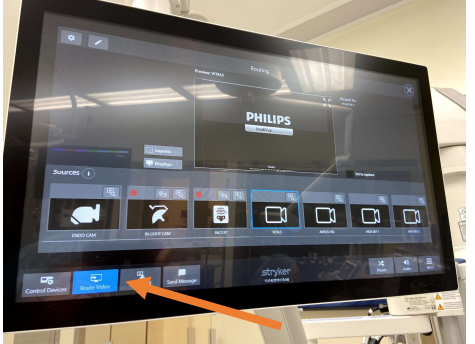

3) Select "ANES/S-VID" button.

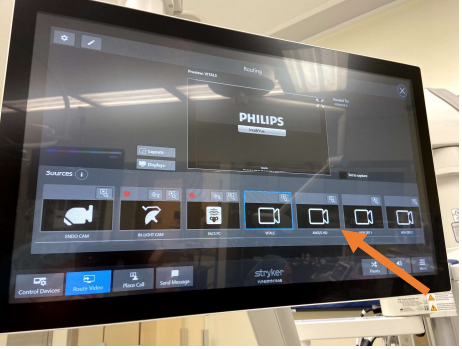

4) Select the monitor you wish to use for the C-Mac image. Monitors should be appropriately labelled in each room. (Monitor 3 is selected in this example.)

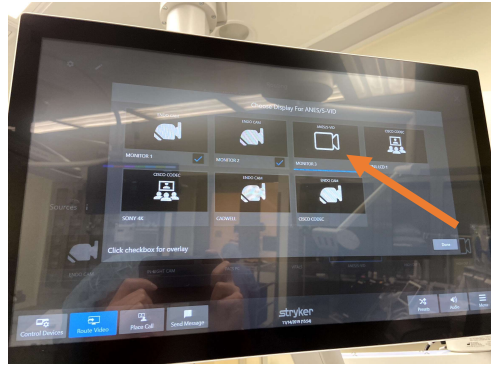